## MANUAL ASPIRANTE

Proporcionar la clave CURP, omitir el campo NIP. Y dar CLIC en el botón <ACEPTAR>.

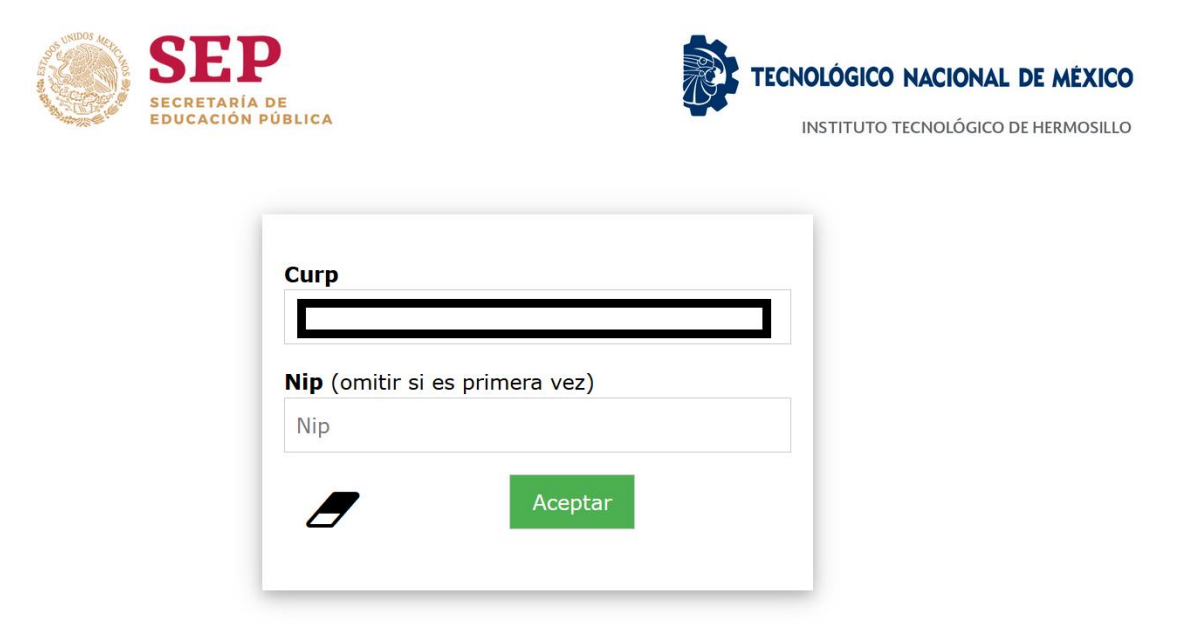

## Importante

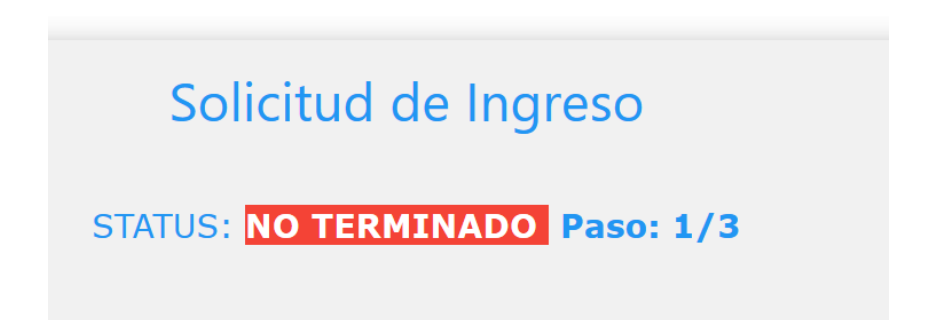

Capturar cada uno de los datos requeridos y dar clic en Registro

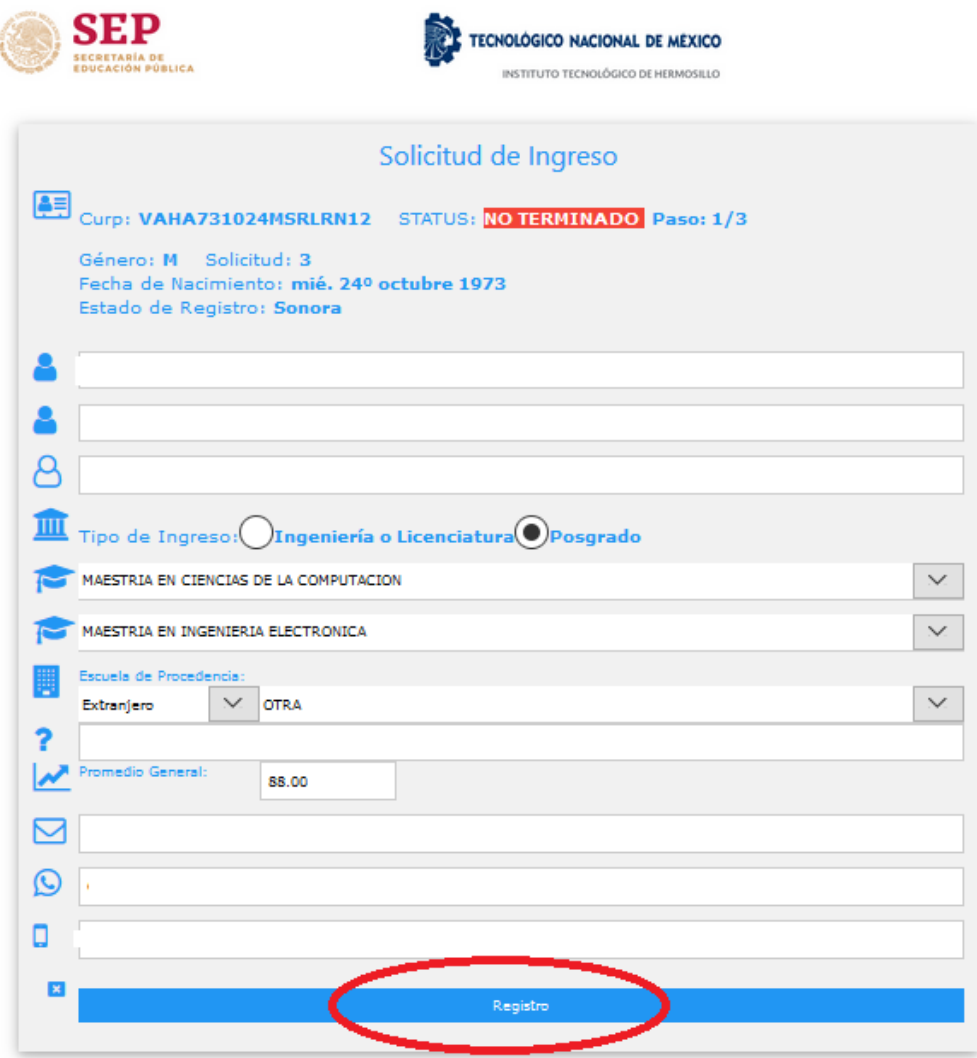

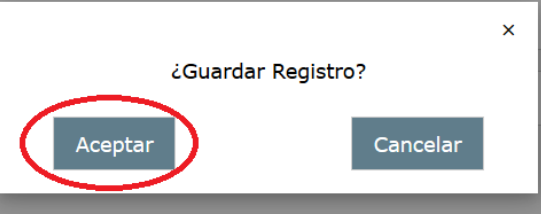

Debes tomar nota del NIP generado, para los futuros accesos

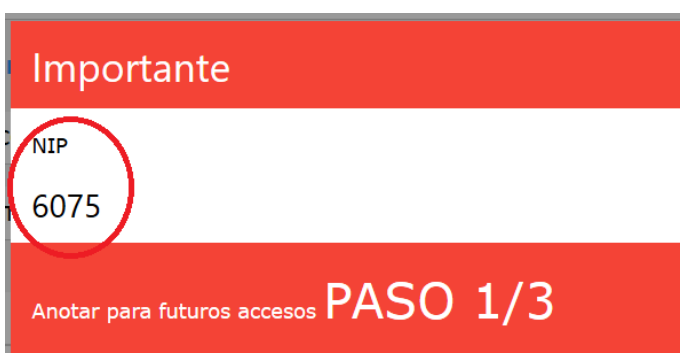

Para descargar el formato de solicitud PDF, dar clic en la imagen del documento

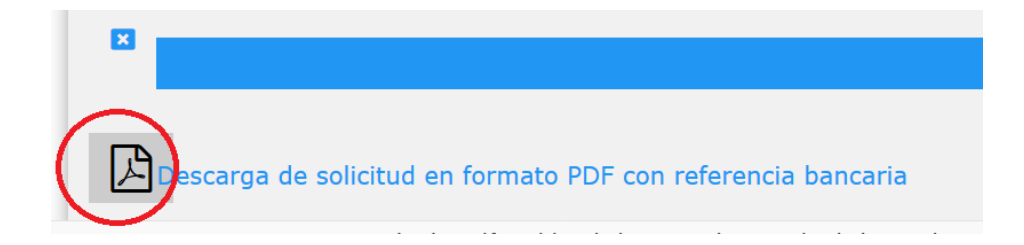

Imprimir el archivo PDF generado y presentarlo en el banco CITIBANAMEX para el pago de EXAMEN DE SELECCIÓN.

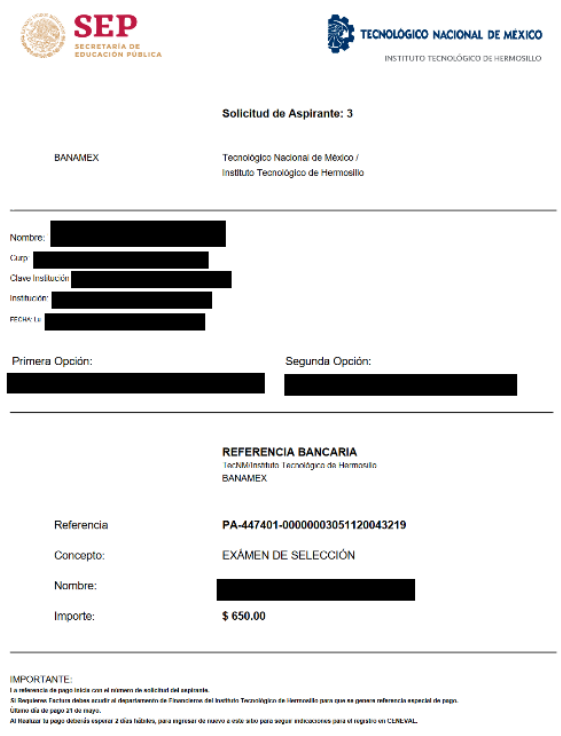

Después de realizar el pago esperar 2 días hábiles para ingresar de nuevo a este sitio web para continuar con el PASO 2, que es registro de CENEVAL.